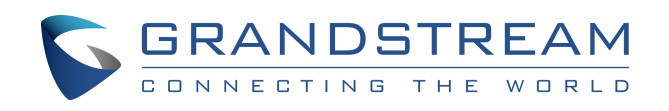

# 深圳市潮流网络技术有限公司

**GHP** 酒店话机镜片定制方案说明

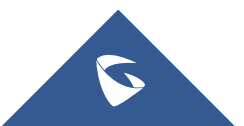

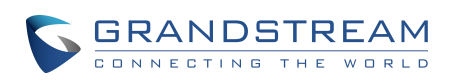

## 目录

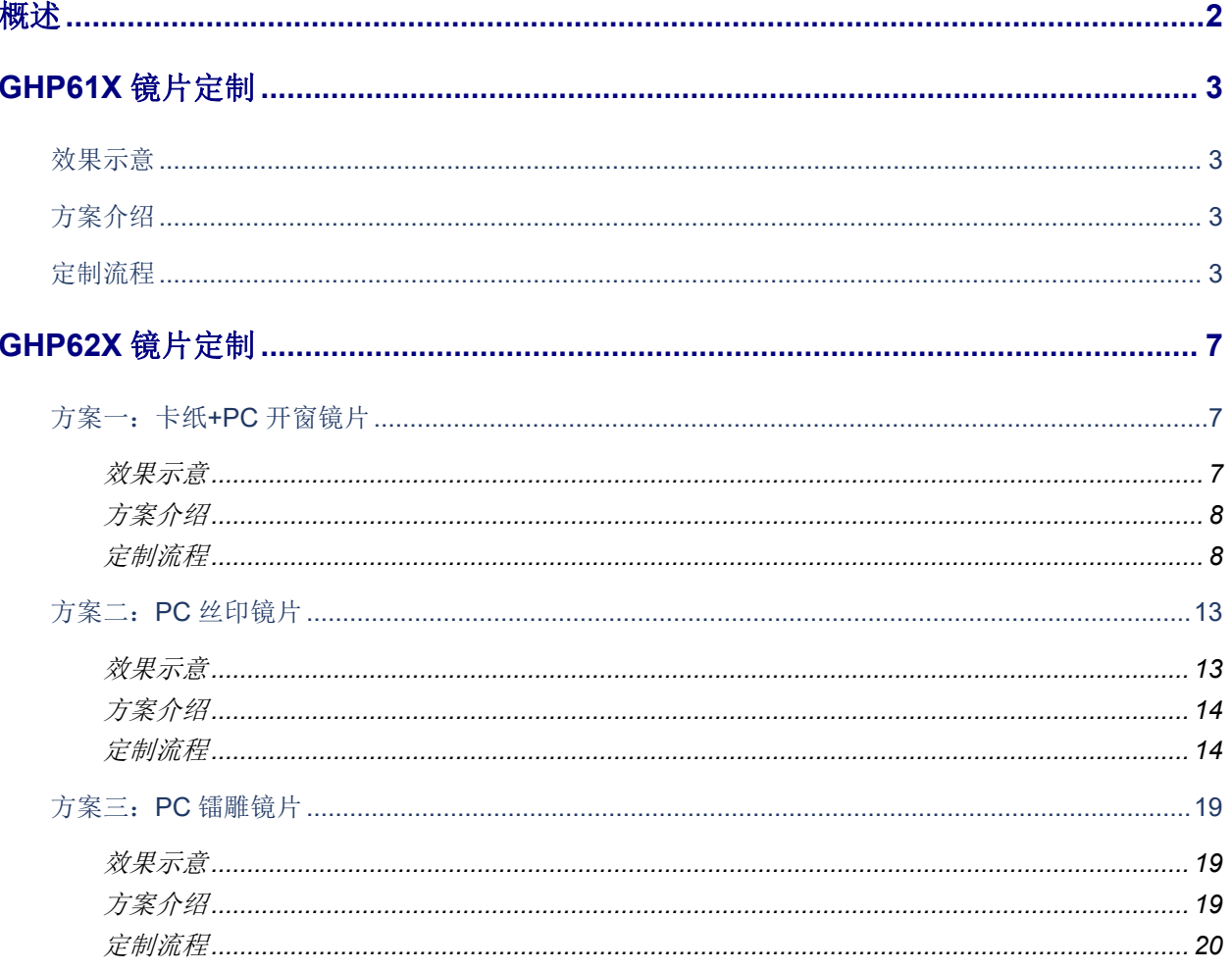

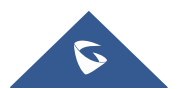

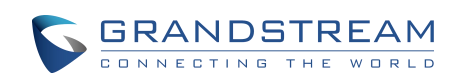

<span id="page-2-0"></span>概述 しゅうしょう しゅうしょう しゅうしょく

为满足酒店的个性化定制需求, GHP 系列酒店话机为客户提供了多套话机镜片定制方案, 客户可以根 据自身需求选择最适合自己的方案,并使用潮流的线上镜片定制工具自主进行个性化定制。

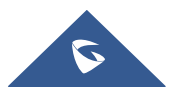

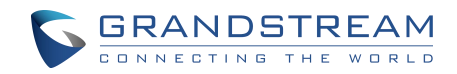

## <span id="page-3-0"></span>**GHP61X** 镜片定制

<span id="page-3-1"></span>效果示意

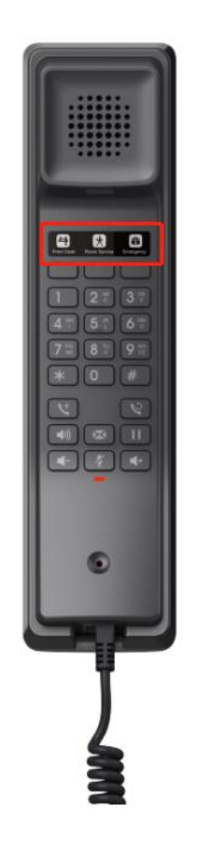

 $\zeta$ 

#### <span id="page-3-2"></span>方案介绍

此方案采用自带镜片进行丝印定制,定制完成后,将镜片贴在对应区域即可。

#### <span id="page-3-3"></span>定制流程

- 1. 访问潮流 GHP 镜片定制工具页面: <http://www.grandstream.cn/LensEditor-main/index.html>
- 2. 选择话机型号为:GHP61X

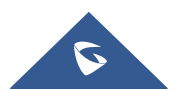

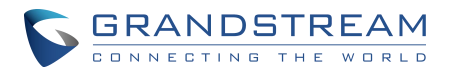

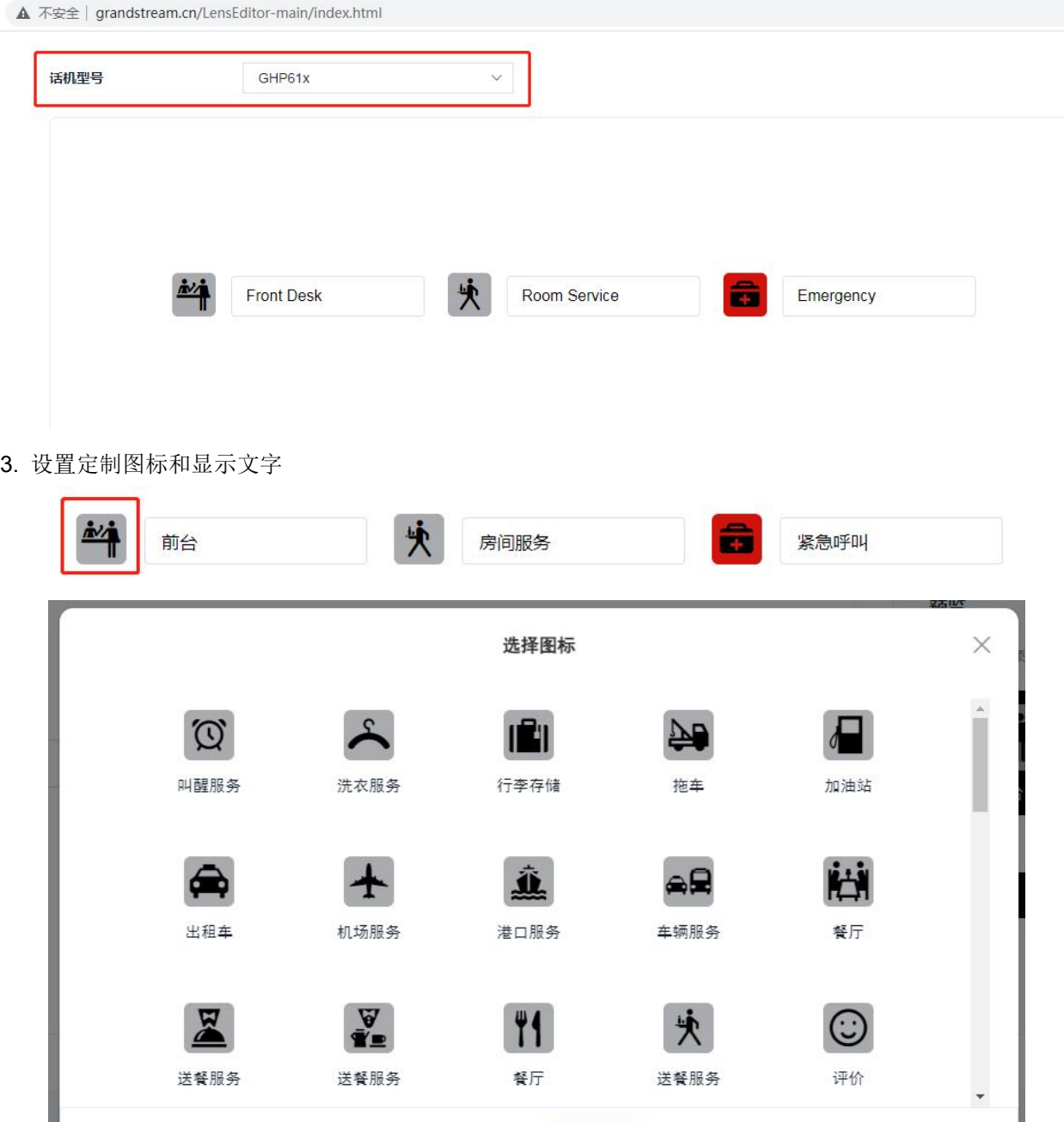

4. 页面右侧会显示预览图片供用户参考。

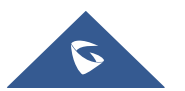

取消

保存

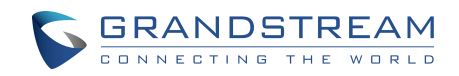

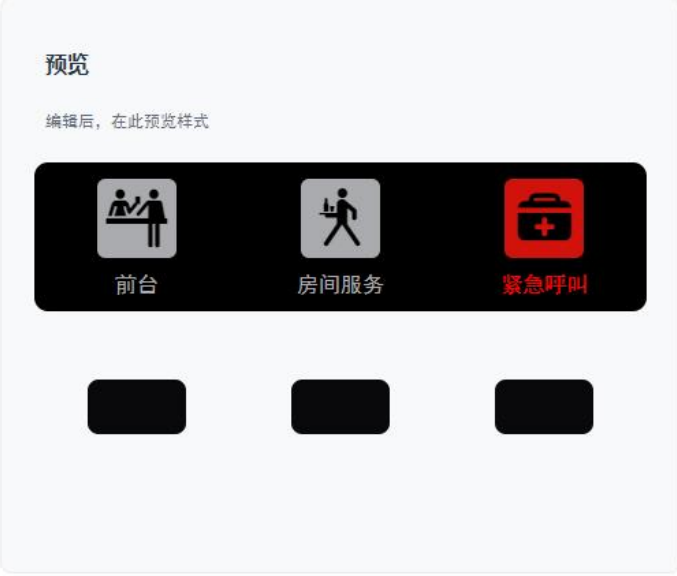

5. 在页面下方填写项目信息、定制数量和联系人信息。

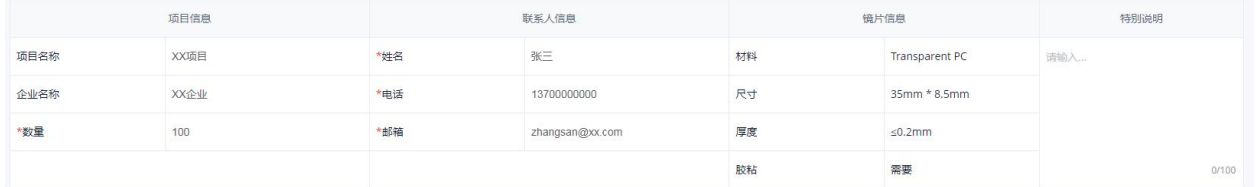

6. 点击生成按钮 <sup>生成</sup> 生成丝印规格文件打印预览,选择目标打印机为"另存为 PDF", 点击"保存"。

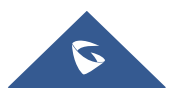

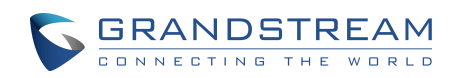

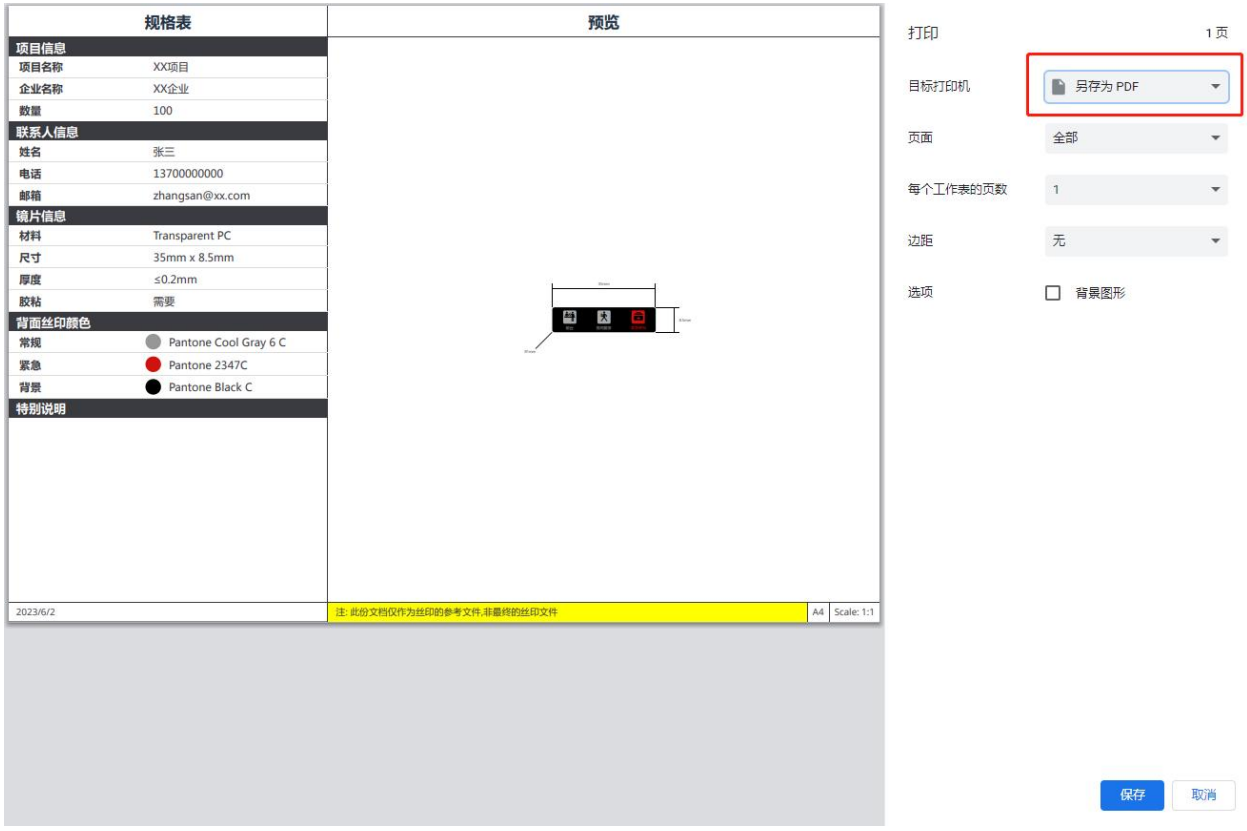

- 7. 将该丝印文件发送给潮流网络,或自行寻找制造商制作镜片。
- 8. 将定制完成的镜片贴至对应区域即可。

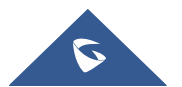

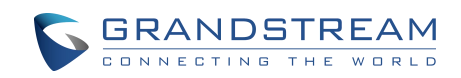

### <span id="page-7-0"></span>**GHP62X** 镜片定制

<span id="page-7-1"></span>方案一:卡纸**+PC** 开窗镜片

<span id="page-7-2"></span>效果示意

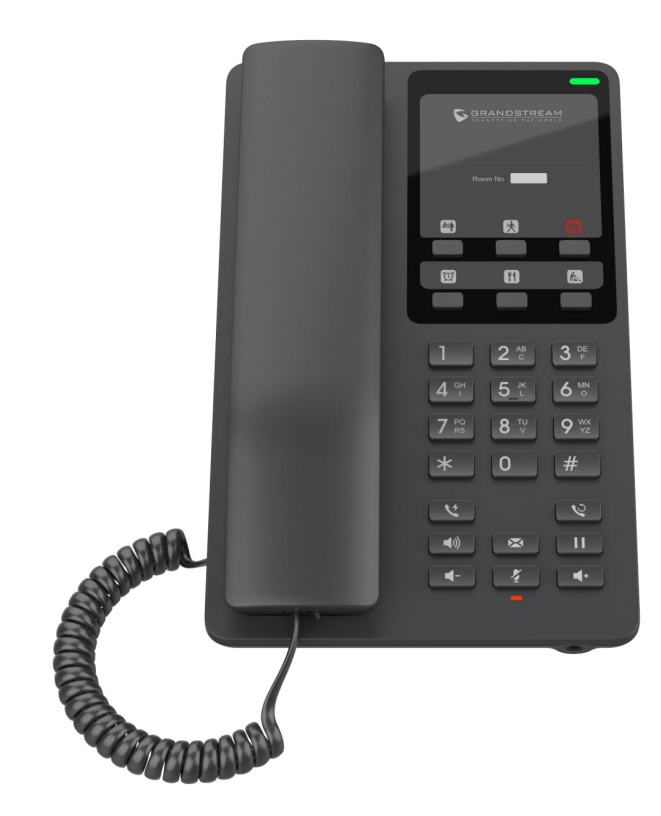

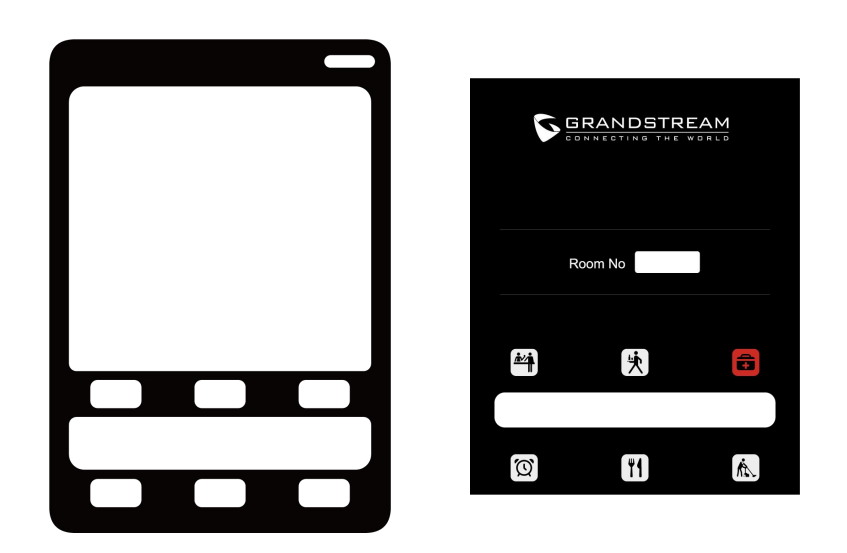

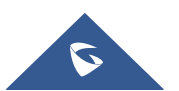

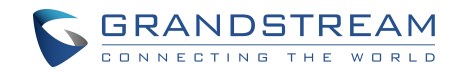

#### <span id="page-8-0"></span>方案介绍

GHP62X 系列话机出厂自带一张 PC 透明镜片(带背胶,不贴在话机上)和一张带有默认内容的卡纸, 客户可直接使用此卡纸,或自行定制,建议使用铜版纸或不干胶,其中不干胶工艺包含纸张切割开孔,较为 方便。 いっこう しゅうしょう しゅうしょく

#### <span id="page-8-1"></span>定制流程

- 1. 访问潮流 GHP 镜片定制工具页面: <http://www.grandstream.cn/LensEditor-main/index.html>
- 2. 选择话机型号为:GHP62X,定制类型为:卡纸定制。

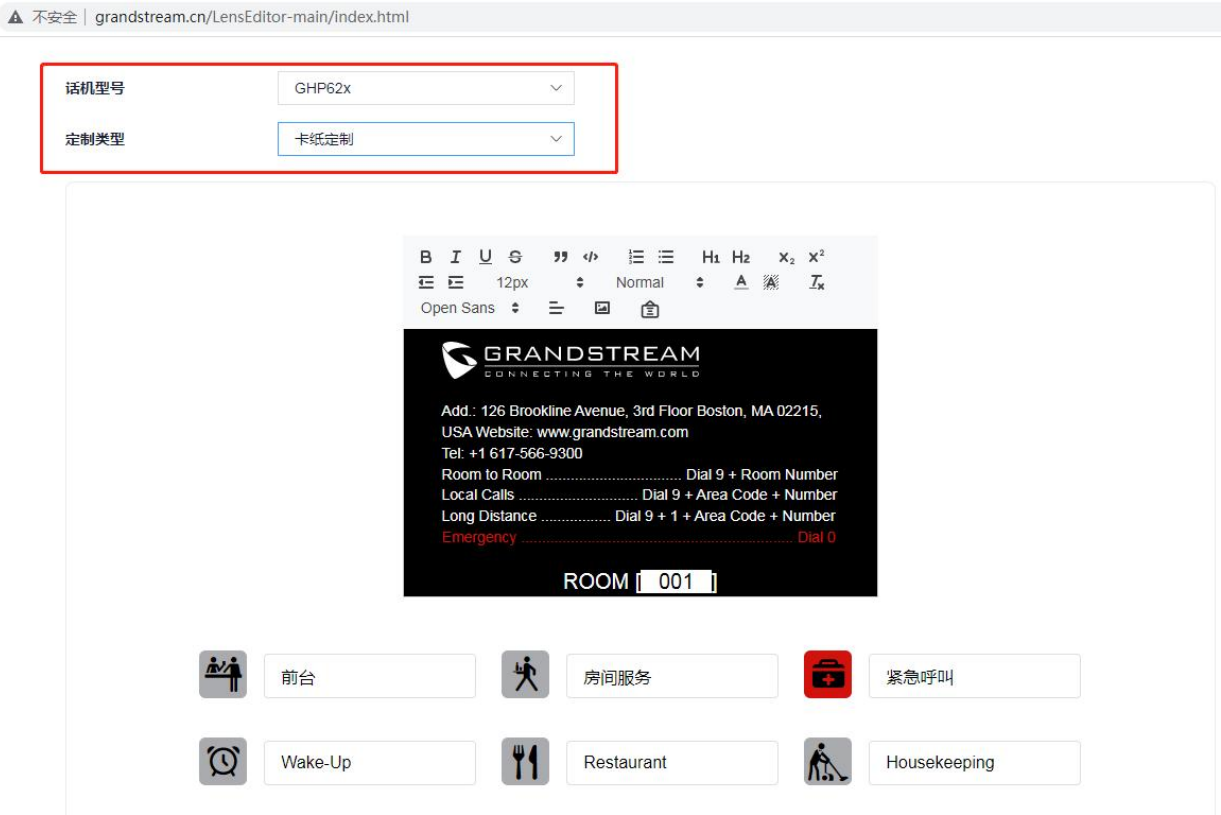

3. 点击中间黑色面板区域修改卡片的 Logo、文字内容和格式。

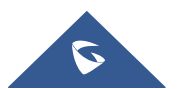

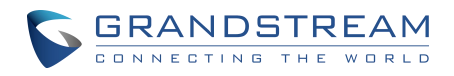

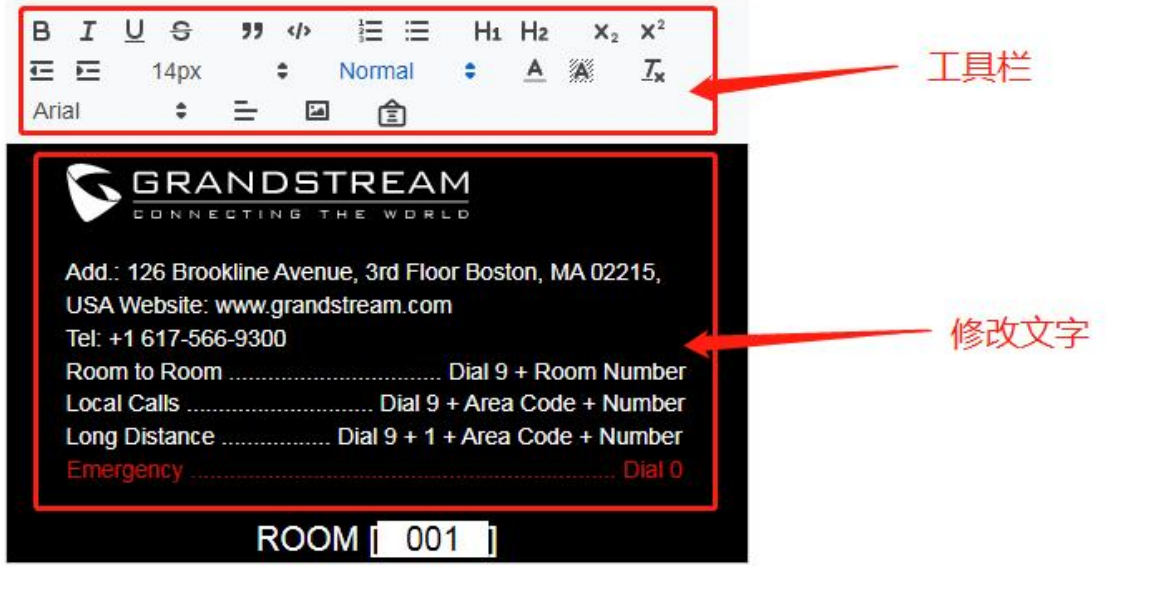

4. 设置按键定制图标和文字

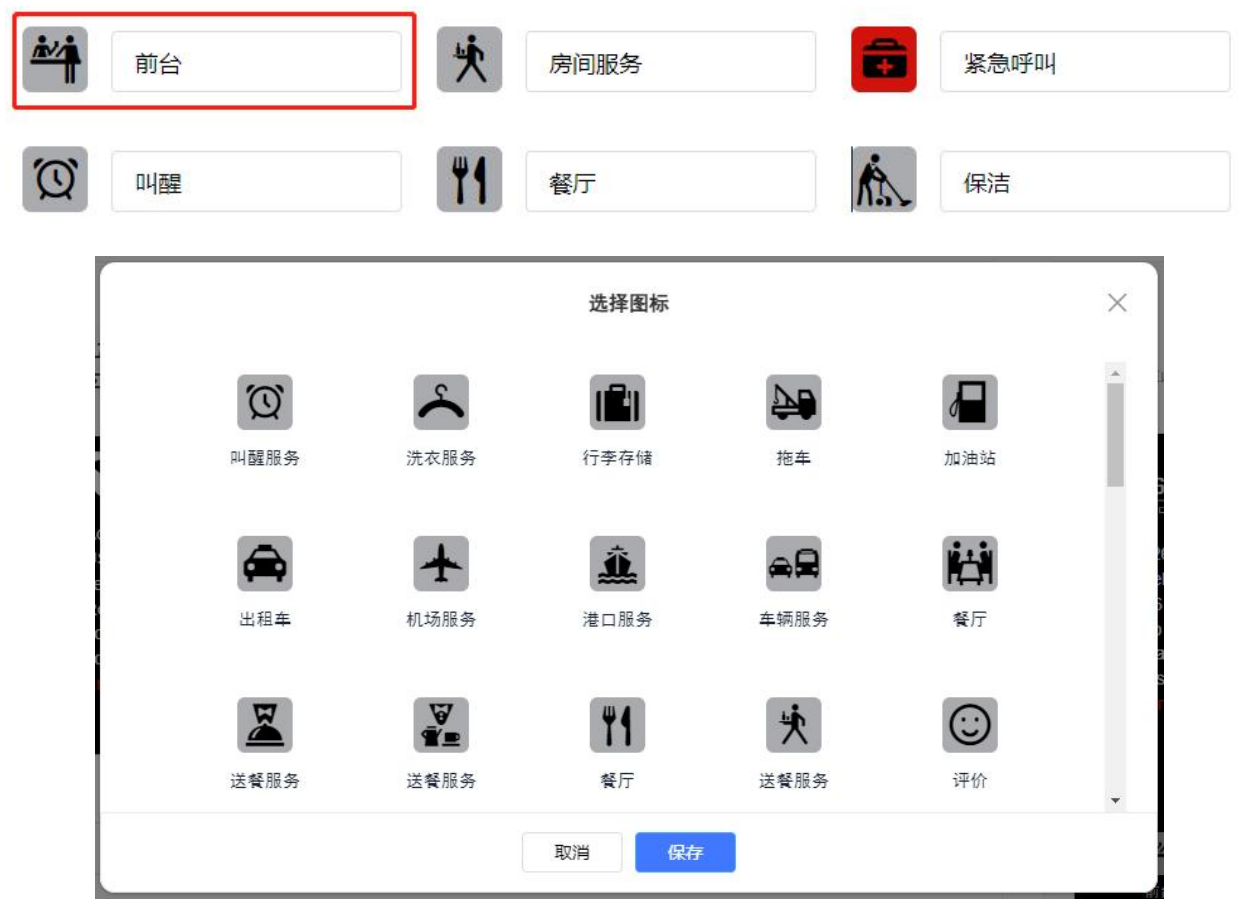

5. 在页面右侧预览处可选择连通型或截断型,预览整体效果

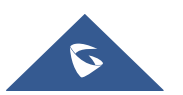

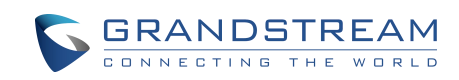

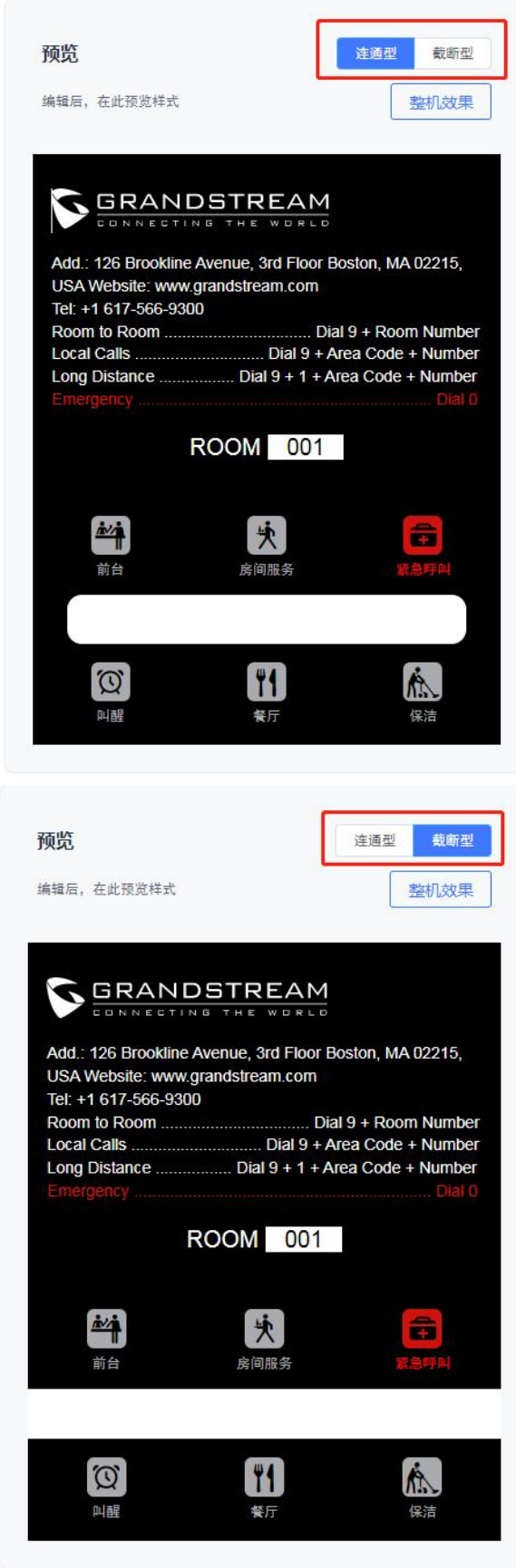

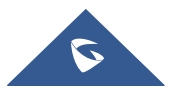

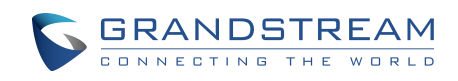

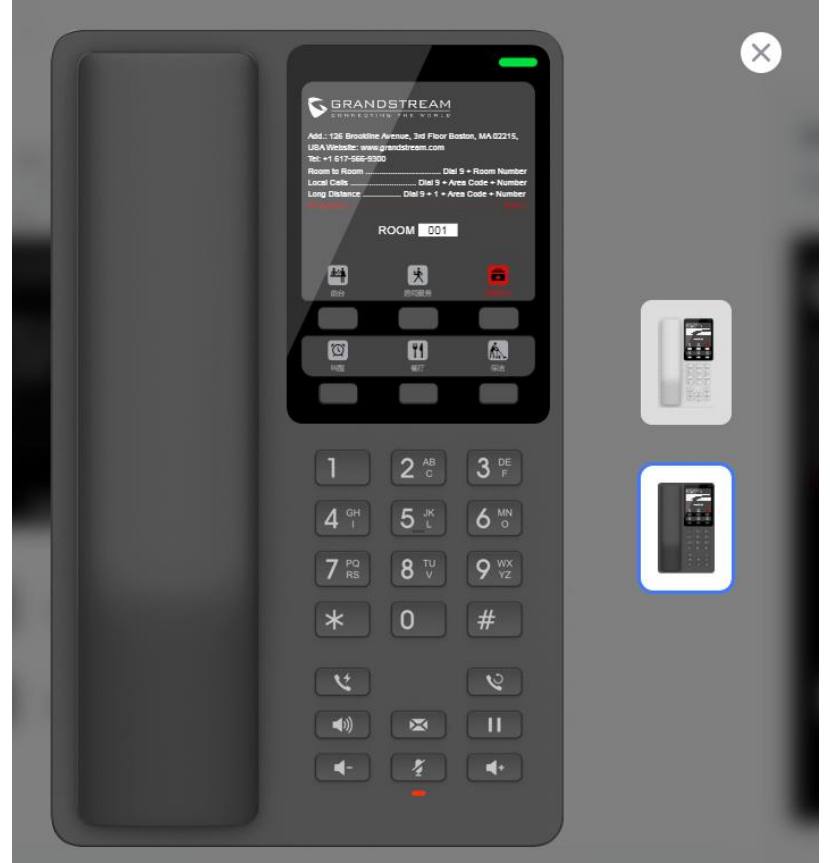

6. 在页面下方填写房间号、项目信息、定制数量和联系人信息。

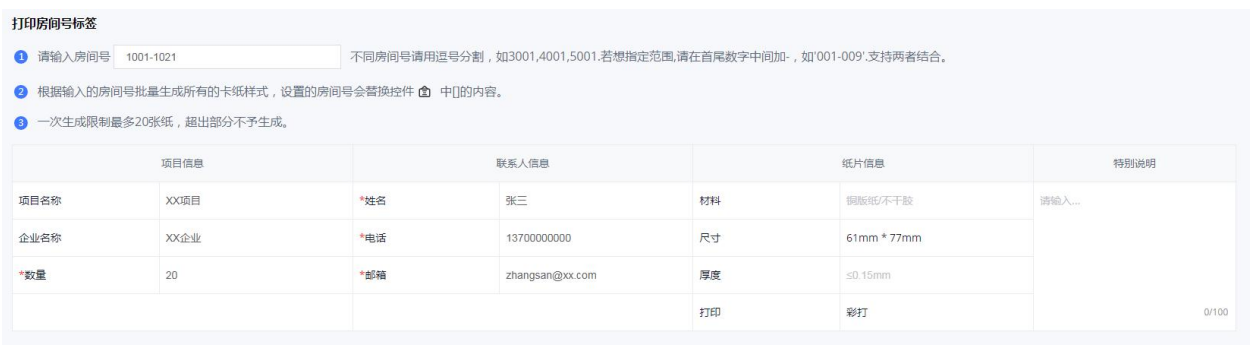

6. 点击生成按钮 + <sup>生成</sup> 生成卡片规格文件打印预览,选择目标打印机为"另存为 PDF", 点击"保存"。

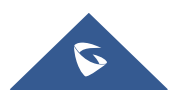

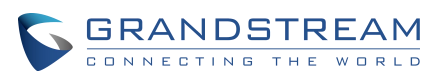

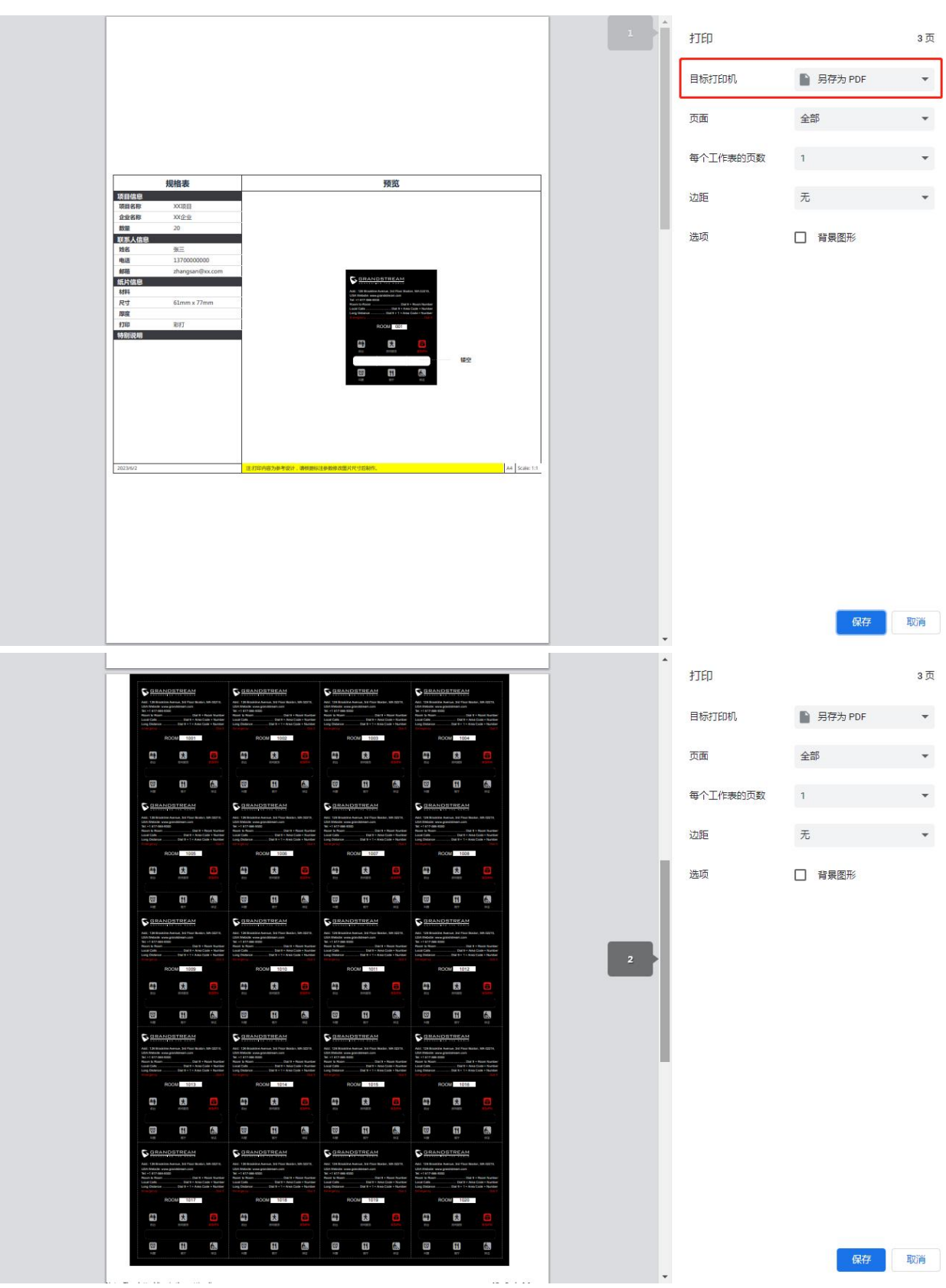

7. 将该文件发送给潮流网络, 或自行寻找制造商制作镜片。

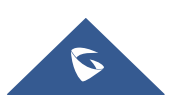

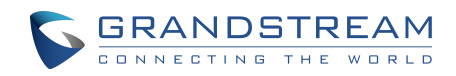

#### <span id="page-13-0"></span>方案二:**PC** 丝印镜片

<span id="page-13-1"></span>效果示意

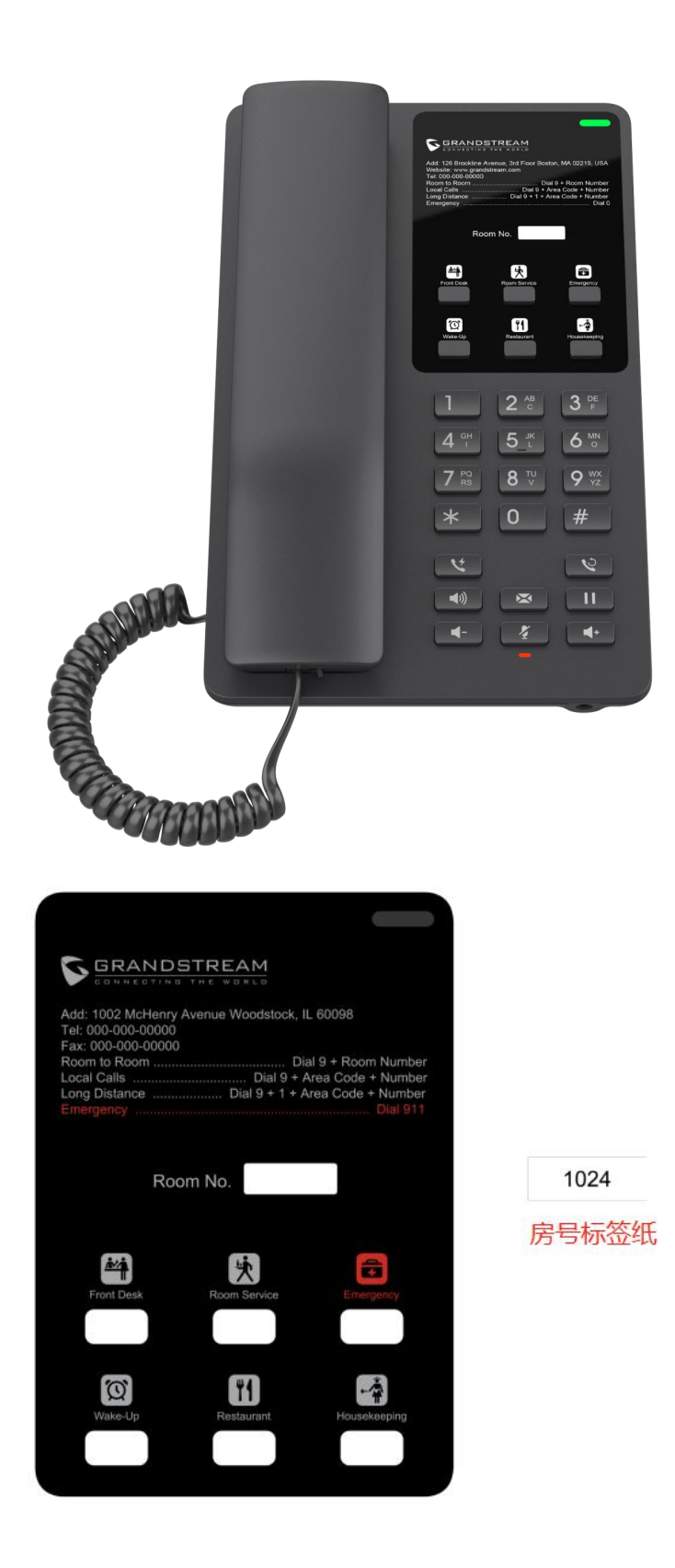

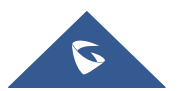

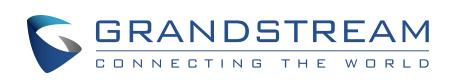

#### <span id="page-14-0"></span>方案介绍

GHP62X 话机出厂附带一张黑色 PC 镜片,用户可以使用该镜片进行丝印定制,房间号采用透明开窗方 式,通过标签纸粘贴房间号。

#### <span id="page-14-1"></span>定制流程

1. 访问潮流 GHP 镜片定制工具页面: <http://www.grandstream.cn/LensEditor-main/index.html>

2. 选择话机型号为:GHP62X,定制类型为:高级丝印定制。

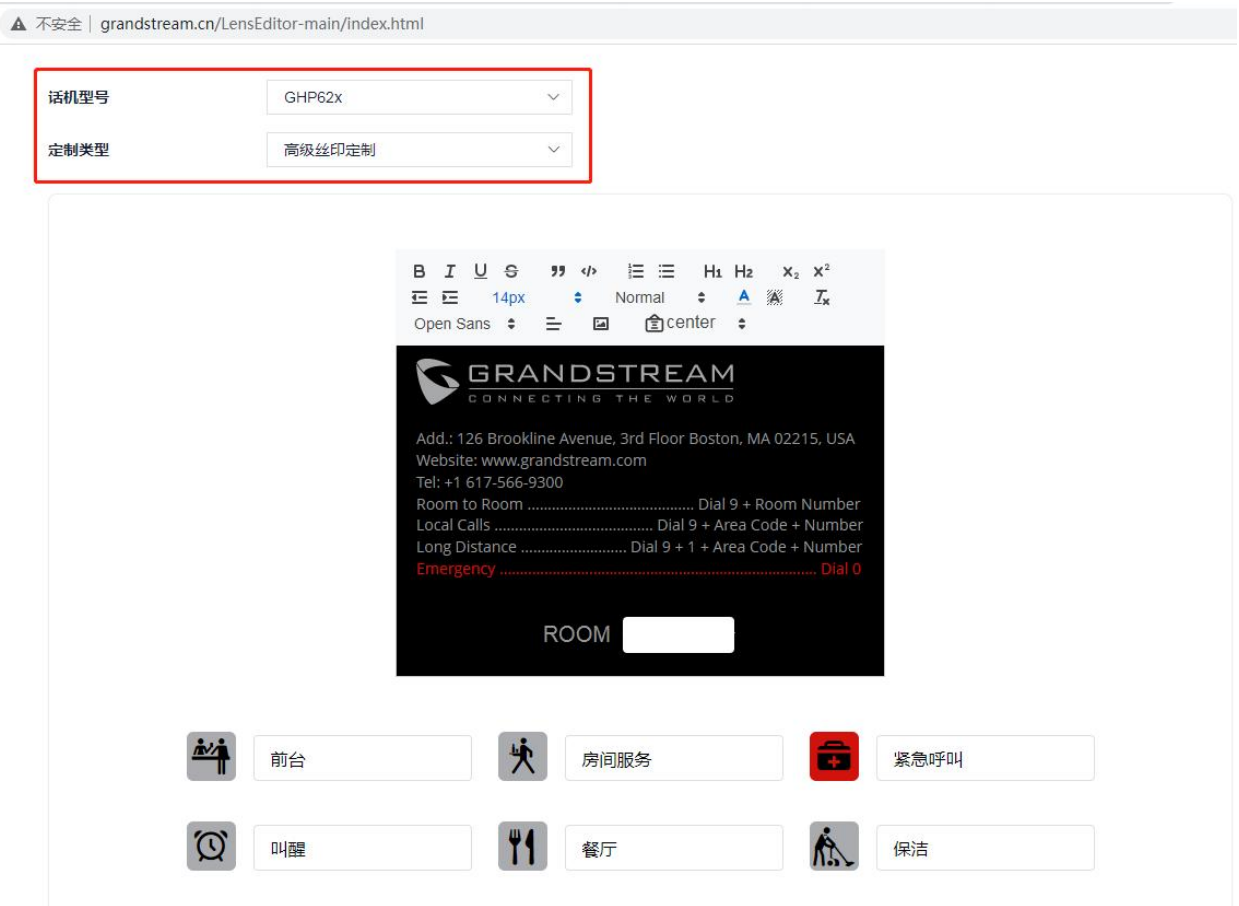

3. 点击中间黑色面板区域修改镜片的 Logo、文字内容和格式。

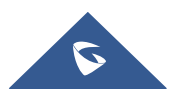

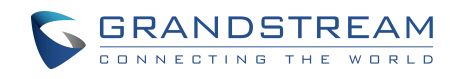

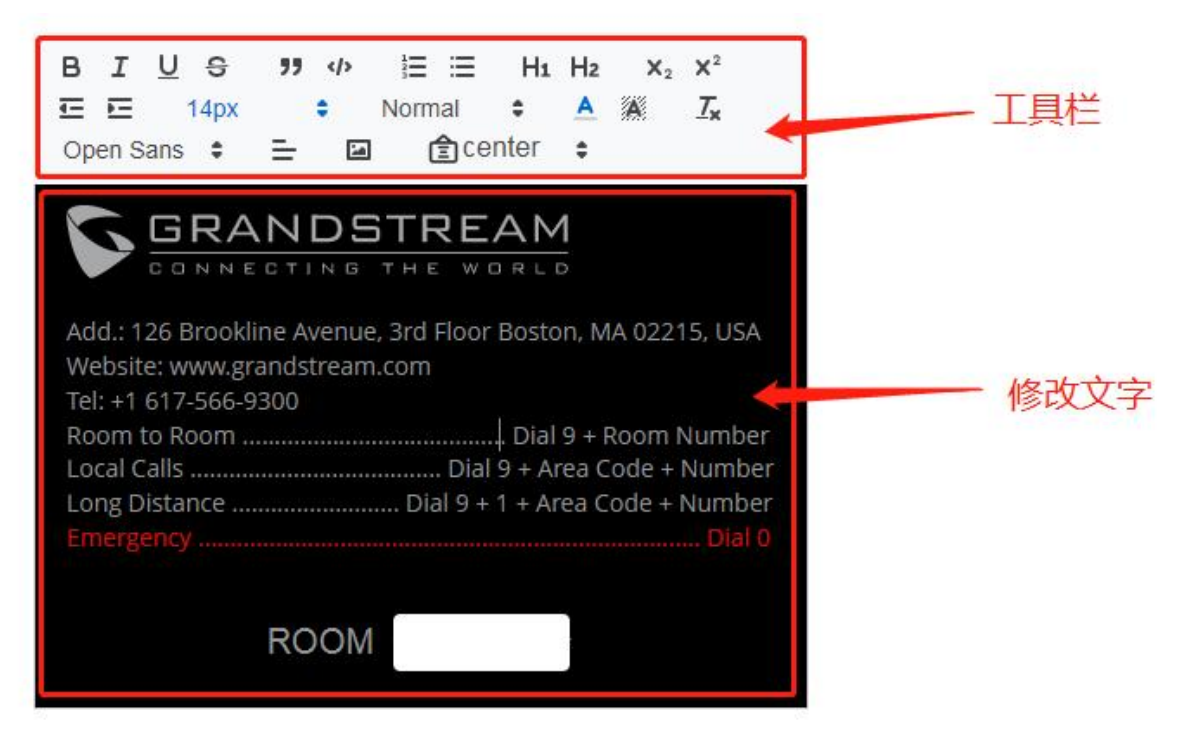

4. 设置按键定制图标和文字

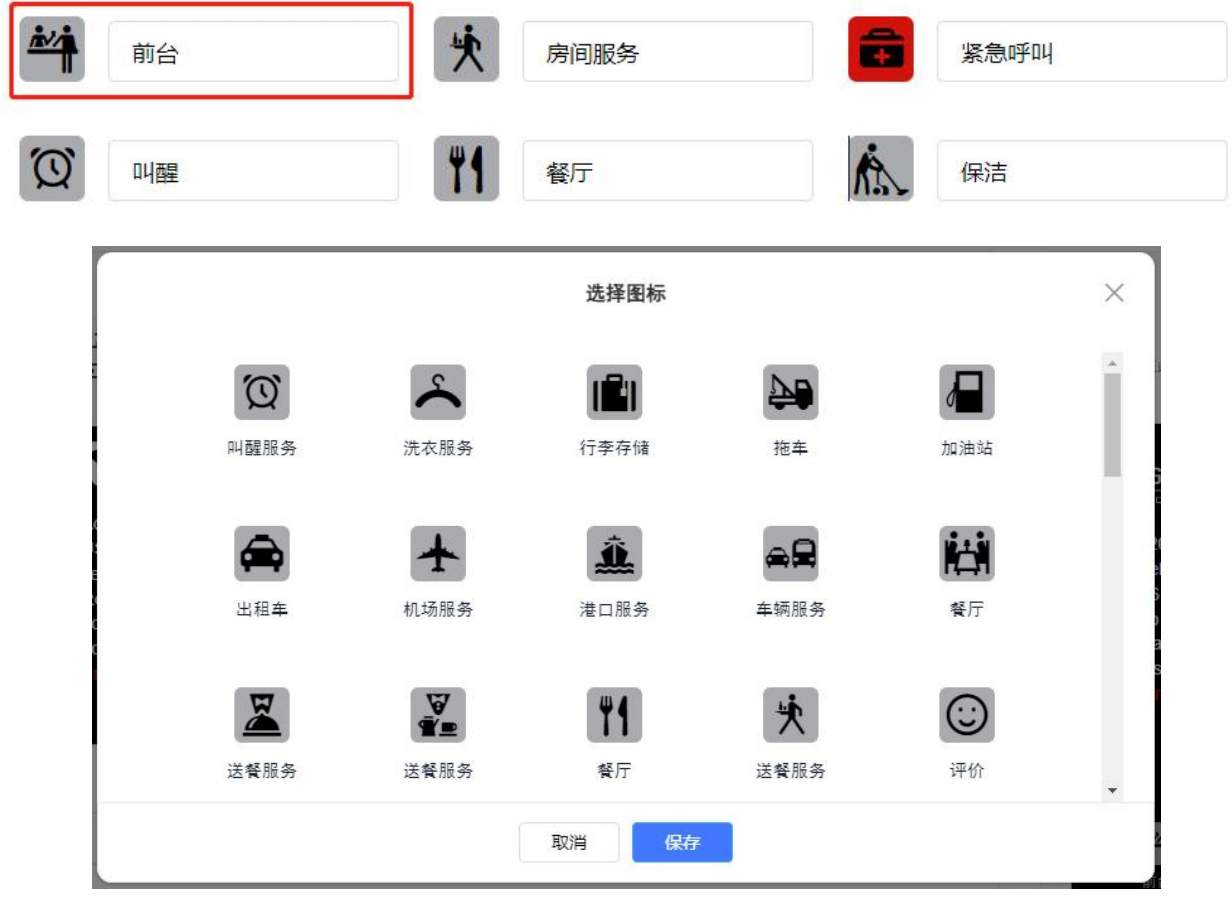

5. 在页面右侧预览处可预览整体效果。

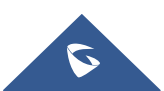

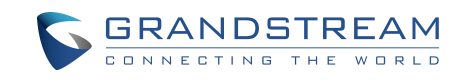

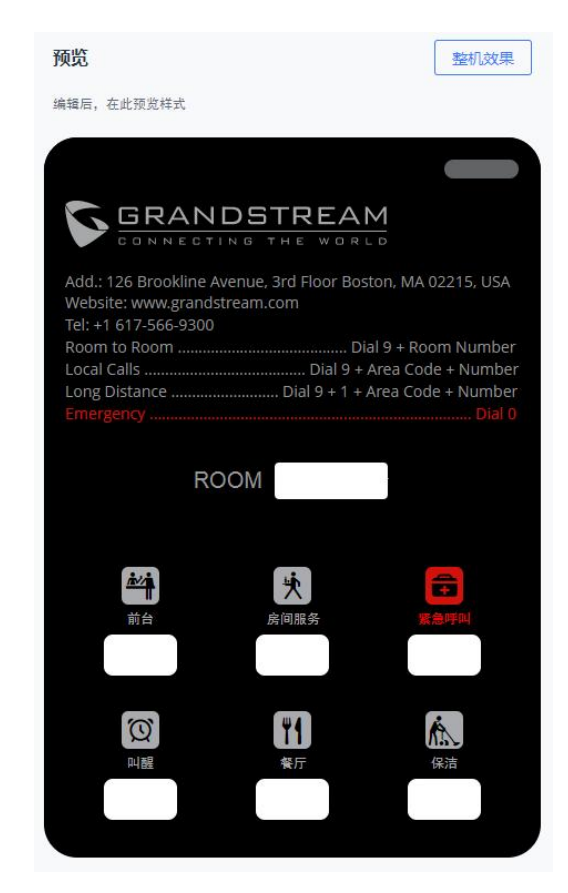

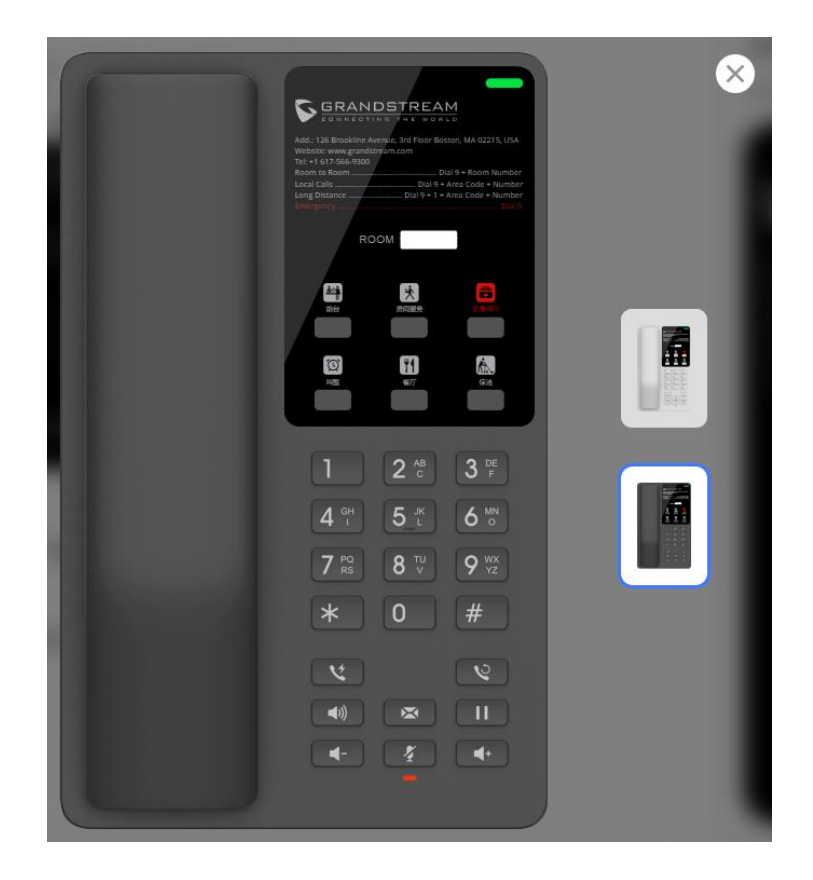

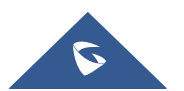

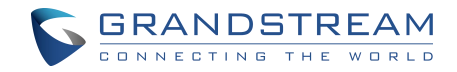

#### 6. 在页面下方填写房间号、项目信息、定制数量和联系人信息。

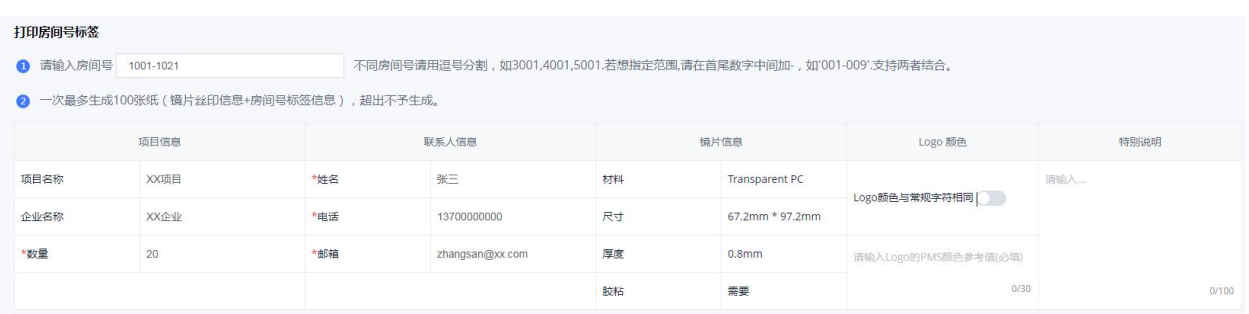

#### 7. 点击生成按钮 <sup>生成</sup> 生成镜片规格文件打印预览,选择目标打印机为"另存为 PDF",点击"保存"。

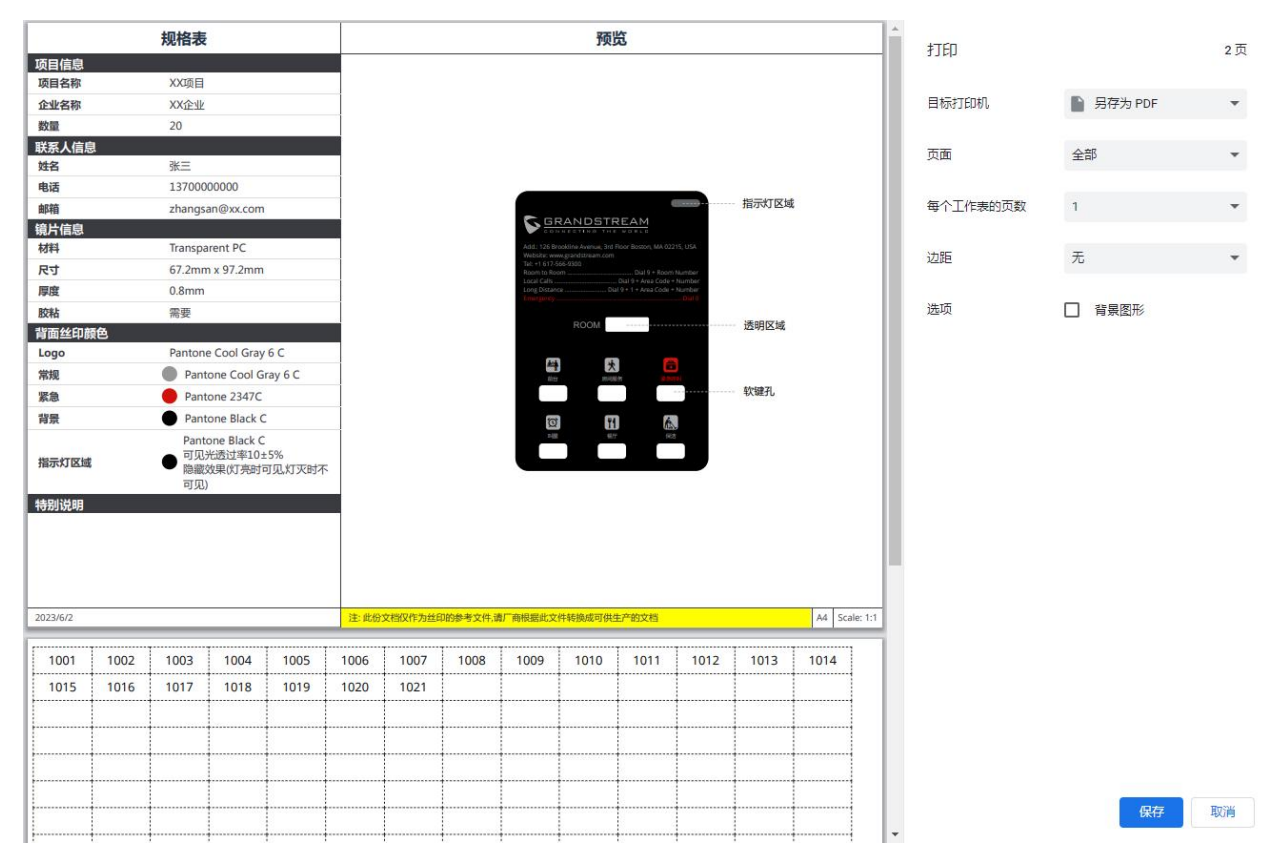

8. 将该丝印文件发送给潮流网络,或自行寻找制造商制作镜片。

9. 将文件中的房间号裁剪下来,贴至镜片的房间号对应区域。

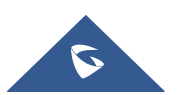

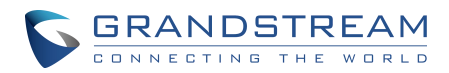

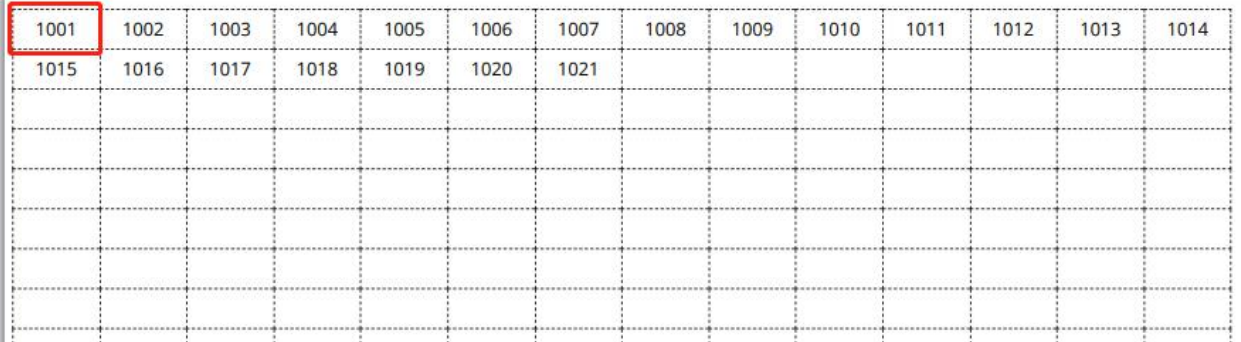

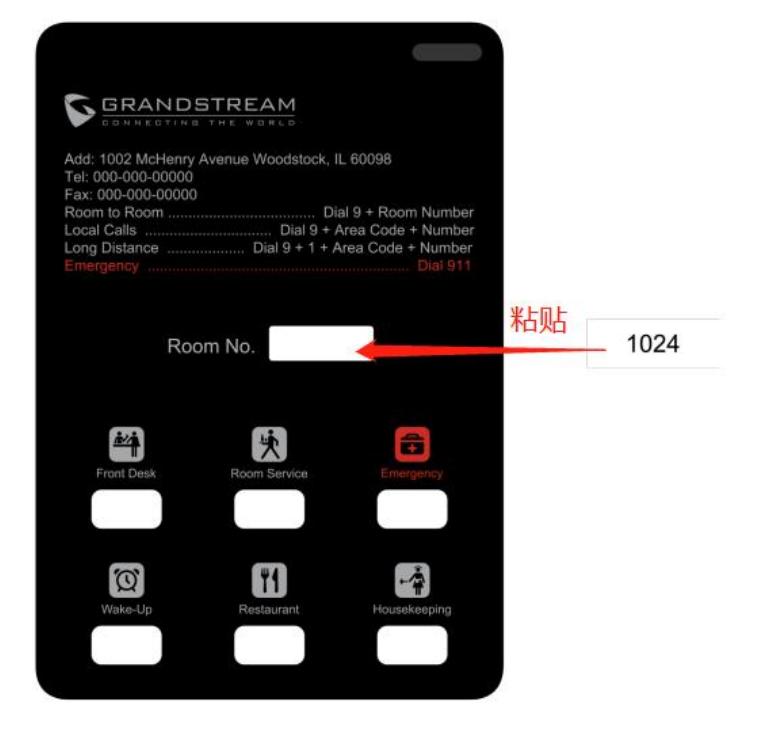

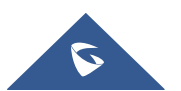

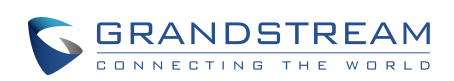

<span id="page-19-0"></span>方案三:**PC** 镭雕镜片

<span id="page-19-1"></span>效果示意

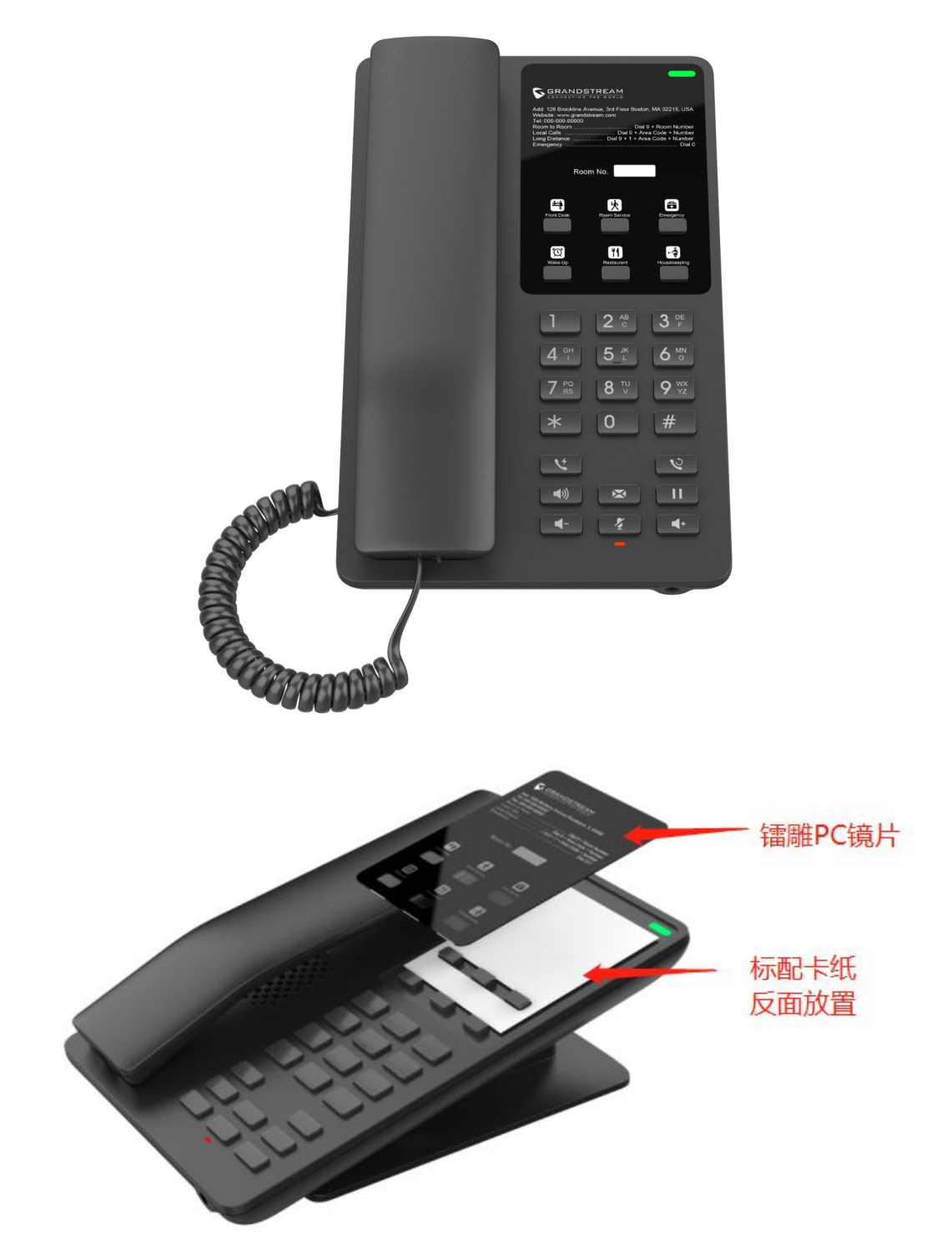

#### <span id="page-19-2"></span>方案介绍

此方案采用镭射工艺,将镜片的黑色丝印层雕穿,然后配合底下的白色卡纸呈现字符。房间号可以采用 开窗方式(同镜片丝印方案),也可以直接将房间号码雕刻在镜片上。此方案建议使用单色,能最大程度简

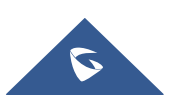

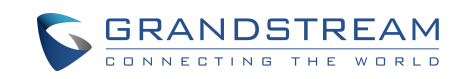

化工艺。对效果有要求的客户可以选择丝印上色

#### <span id="page-20-0"></span>定制流程

同丝印方案。

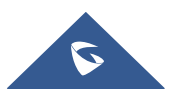